# **ÍNDICE DE CONTENIDOS**

**CONTEXTO** COMO SE OBTIENE LA INFORMACIÓN CONEXIÓN CON OTRAS PLATAFORMAS ¿CUÁL ES SU OBJETIVO PRINCIPAL? ¿QUIÉNES INTERACTÚAN EN ESTE SISTEMA? TIPOS DE USUARIOS INCIDENCIAS EN EL USO DE LA PLATAFORMA

# **CONTROL DE CAMBIOS**

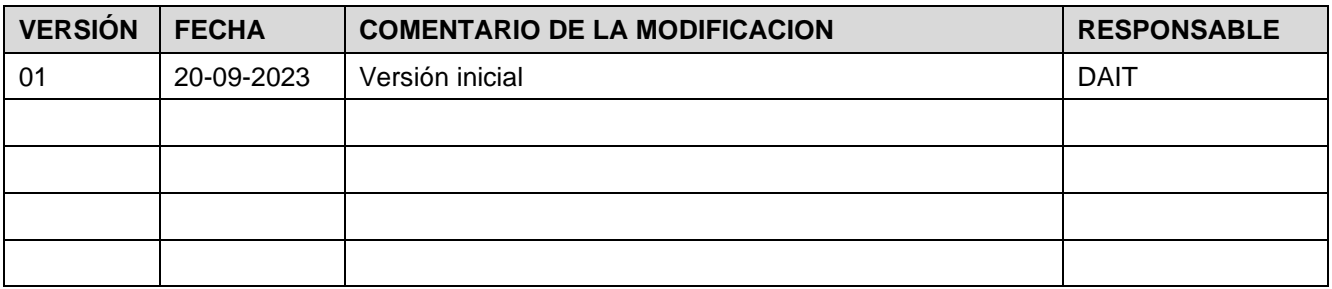

# **DOCUMENTOS DECLARADOS**

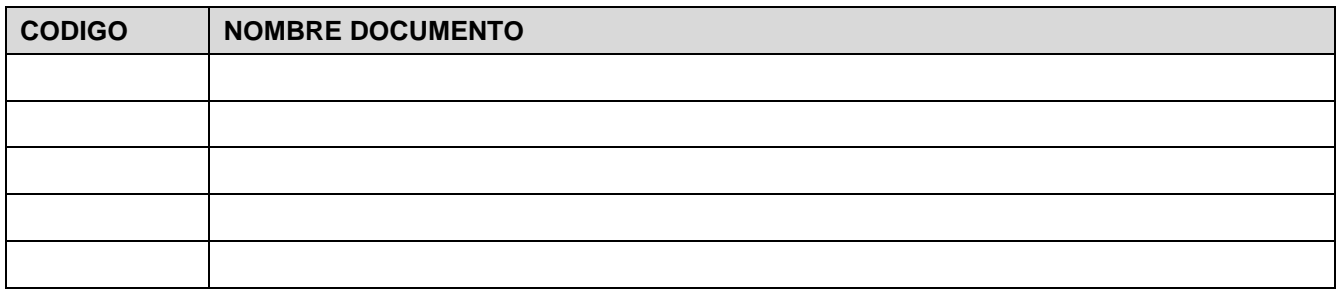

# **ELABORACIÓN Y APROBACIÓN**

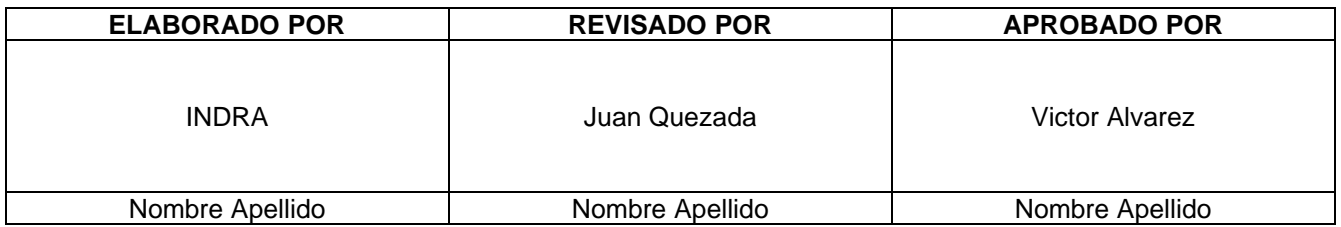

#### **GUÍA DEL USUARIO Infotécnica Web**

# **CONTEXTO**

De acuerdo con lo indicado en el Articulo 72-8 de la Ley General de Servicios Eléctricos, *"el Coordinador Eléctrico Nacional, deberá implementar sistemas de información pública que contengan las principales características técnicas y económicas de las instalaciones sujetas a coordinación".* En particular las plataformas de Infotécnica, contiene lo requerido en el literal a):

*Características técnicas detalladas de todas las instalaciones de generación, transmisión y clientes libres sujetas a coordinación, tales como, eléctricas, constructivas y geográficas; y de instalaciones de distribución, según corresponda.*

Cabe destacar que el detalle de la información que contiene la plataforma se encuentra indicado en el Anexo Técnico "**Anexo Técnico: Información Técnica De Instalaciones y Equipamiento"**, en adelante Anexo Técnico, el cual se encuentra público en la página de la Comisión Nacional de Energía.

Es en este Anexo Técnico, se especifica lo siguiente:

**Artículo 4, literal c)**, dentro de las funciones del Coordinador se encuentra "*Recopilar, organizar y administrar la incorporación y actualización de la Información Técnica entregada por los Coordinados en la BDIT.*" **Artículo 6, primer y segundo inciso**, que "*El Coordinador administrará en su sitio Web un sistema computacional habilitado para la entrega de información, modificación, actualización y registro histórico de Información Técnica de las instalaciones sujetas a coordinación. La BDIT registrará además al responsable y la fecha de entrega de cada Información Técnica por parte de cada Coordinado. Este sistema será de uso obligatorio para todos los Coordinados, quienes deberán disponer de los medios necesarios para poder operar con el sistema definido por el Coordinador en el marco del presente Anexo*".

La plataforma Infotecnica Web, entre otras funciones, permite dar cumplimiento a lo indicado anteriormente, junto permitir visualizar públicamente el registro de toda la información técnica de las instalaciones que se encuentran registradas en la plataforma Infotécnica Instalaciones y que se encuentran en operación.

Esta web permite visualizar dicha información (Fichas Técnicas y sus Anexos), visualizar gráficos con el grado de completitud y calidad de los registros, visualizar las instalaciones a través de un mapa, etc.

# **COMO SE OBTIENE LA INFORMACIÓN**

El ingreso de la información de las instalaciones de las empresas, en operación o en proyectos es ingresada a través de la aplicación Infotécnica Instalaciones [\(https://ingresoweb.coordinador.cl/\)](https://ingresoweb.coordinador.cl/).

Para aquello, los usuarios ingresan con sus credenciales entregadas por el respectivo aplicativo.

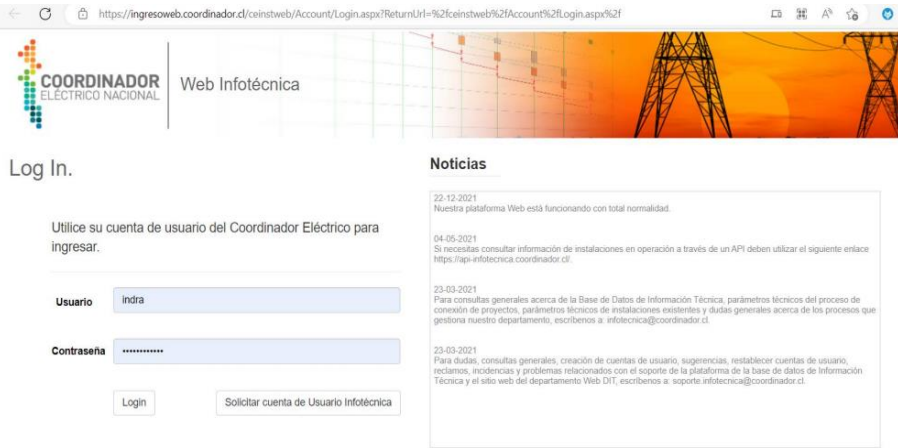

Luego seleccionan el tipo de instalación que desean actualizar la información.

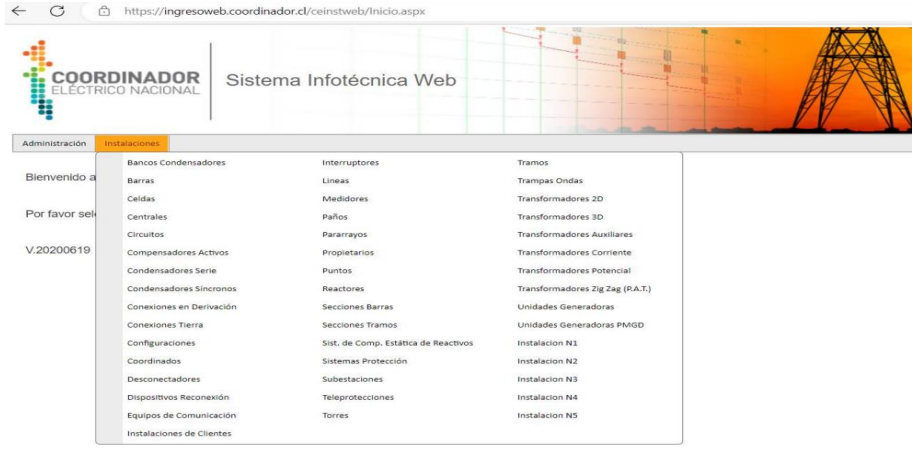

A continuación, seleccionan la instalación.

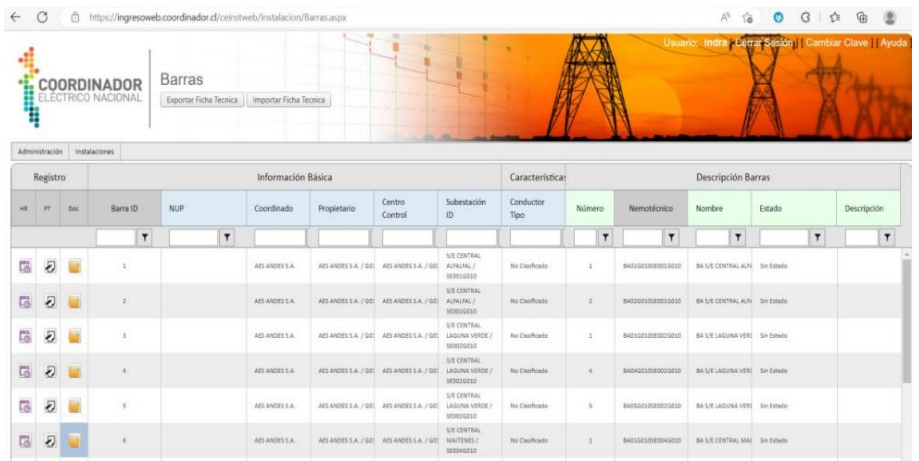

Código: B34-DIN-XX Elaborado: 20-09-2023 Página: 4 / 18

 $\sim$ 

Por cada instalación o equipo existe el ingreso de una ficha técnica.

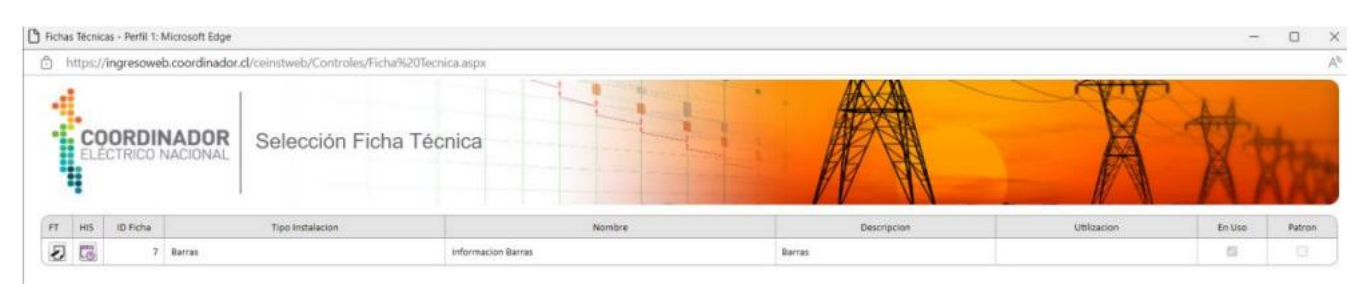

#### P Ficha Técnica - Perfil 1: Microsoft Edge

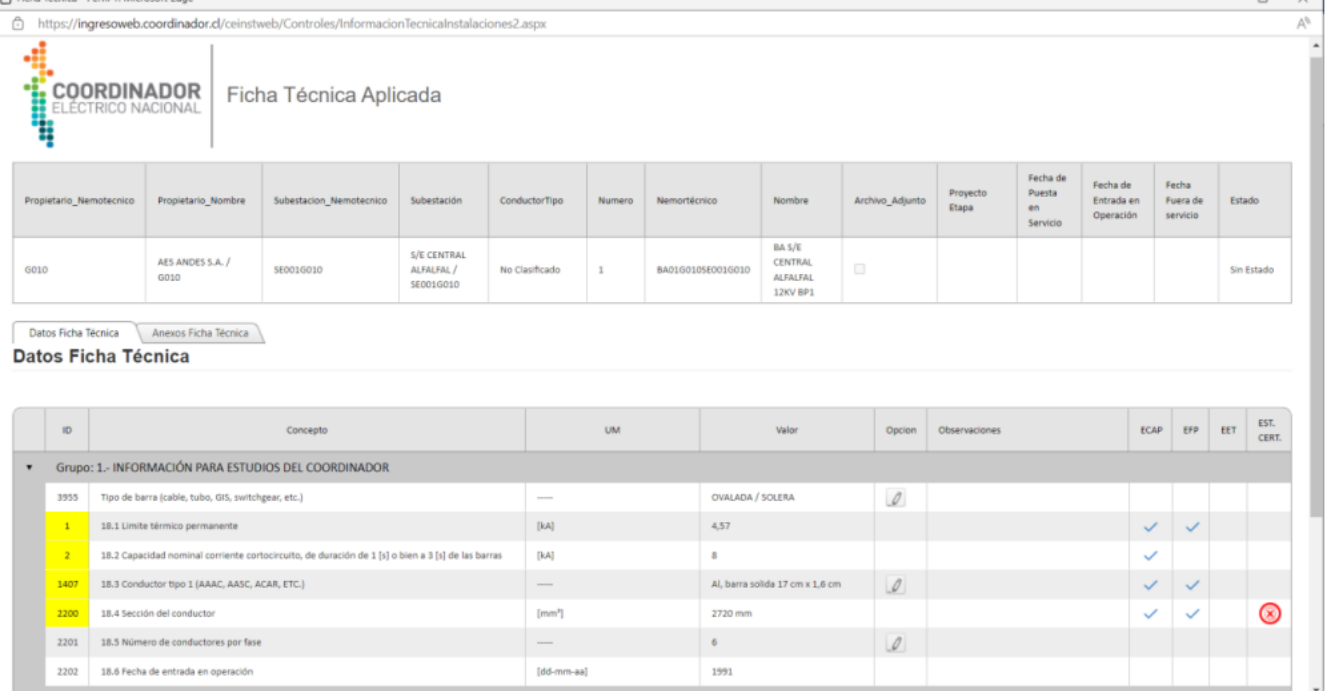

Luego esta información es obtenida, guardada en la BD, procesada y desplegada en Infotécnica Web [\(https://infotecnica.coordinador.cl/\)](https://infotecnica.coordinador.cl/).

**"HI": HIII" COORDINADOR** 

### **DOCUMENTO INTERNO GUÍA DEL USUARIO PARA LA PLATAFORMA INFOTÉCNICA WEB**

Código: B34-DIN-XX Elaborado: 20-09-2023 Página: 5 / 18

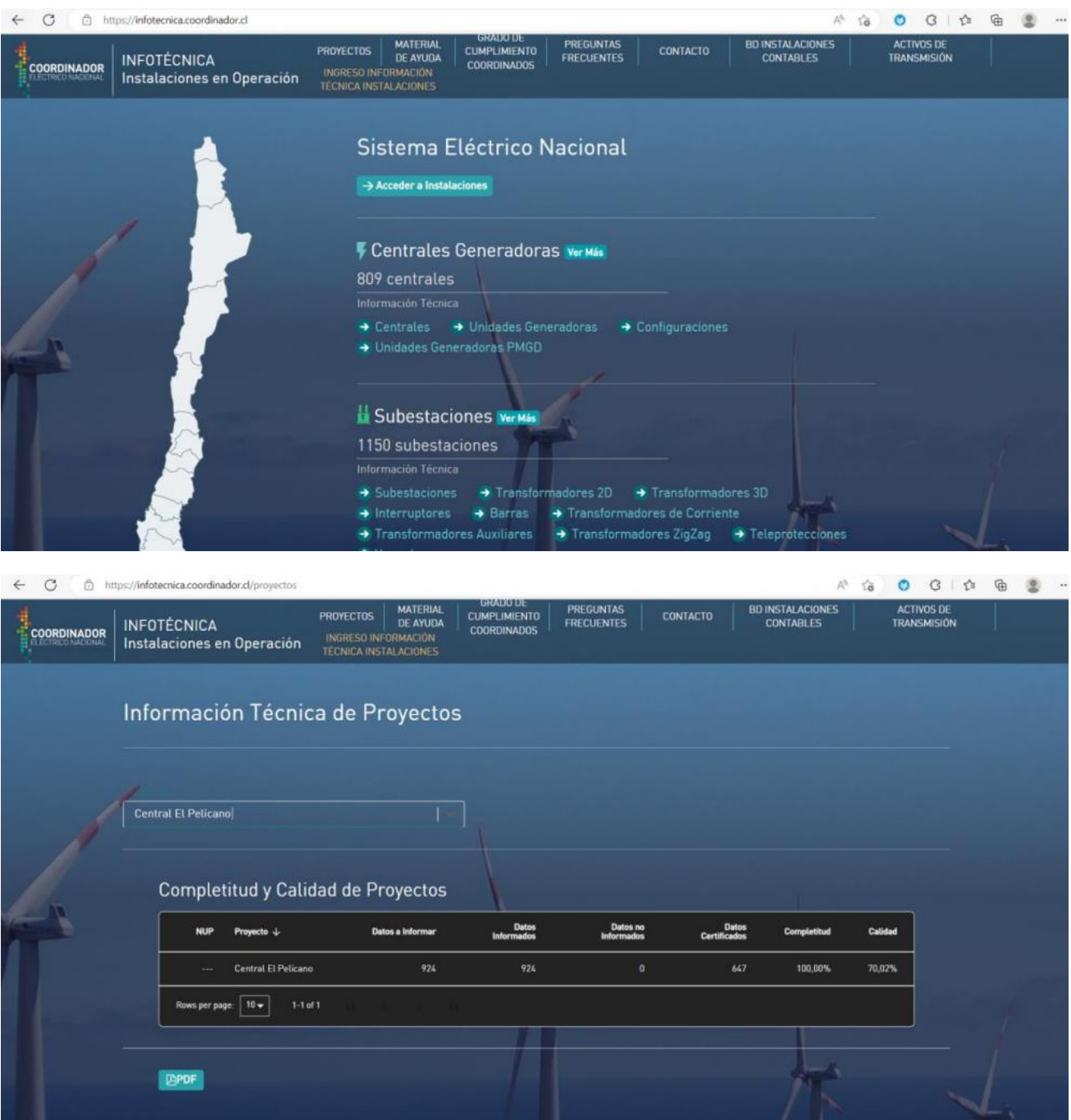

 $\leftarrow$  0 https://infotecnica.coordinador.cl/proyectos

**EPDF** 

A & O G | A & B -0 Central El Pelícano

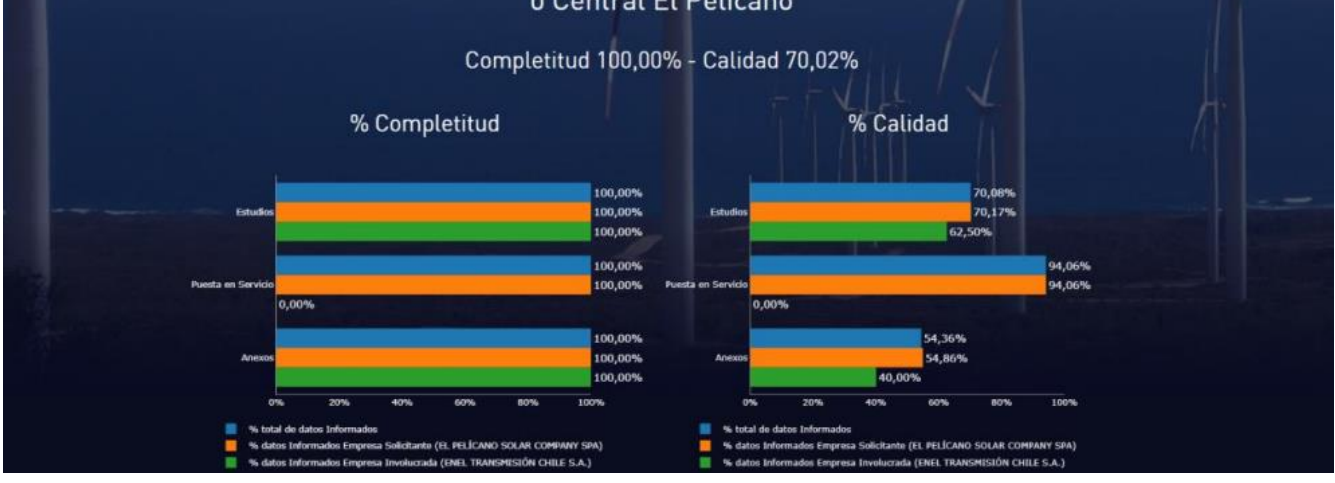

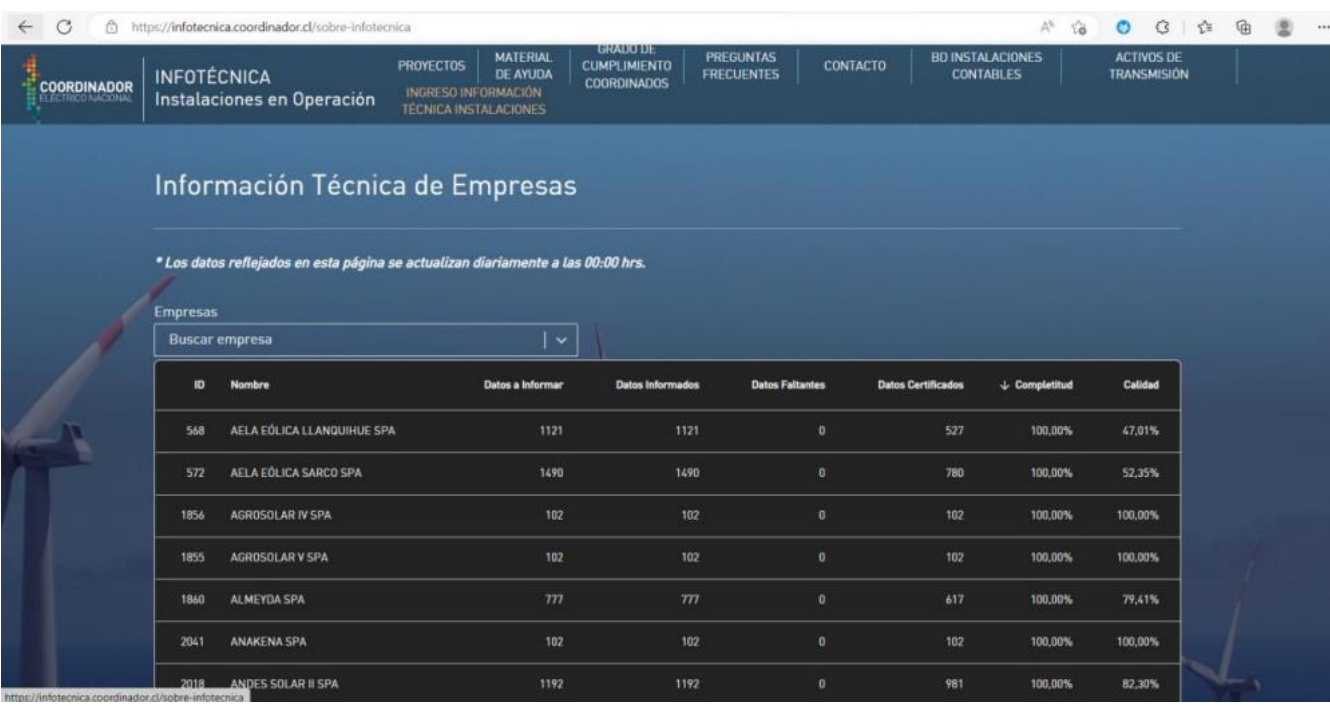

También la información con la que cuenta Infotécnica Web es utilizada por otros sistemas del coordinador, como el ID de las instalaciones por que es rescato por Opreal, el nombre de las instalaciones obtenido por Neomante, etc.

Código: B34-DIN-XX Elaborado: 20-09-2023 Página: 7 / 18

# **CONEXIÓN CON OTRAS PLATAFORMAS**

El siguiente esquema, muestra la conexión de la plataforma Infotecnica Web con otros aplicativos del Coordinador, y quienes consumen su información.

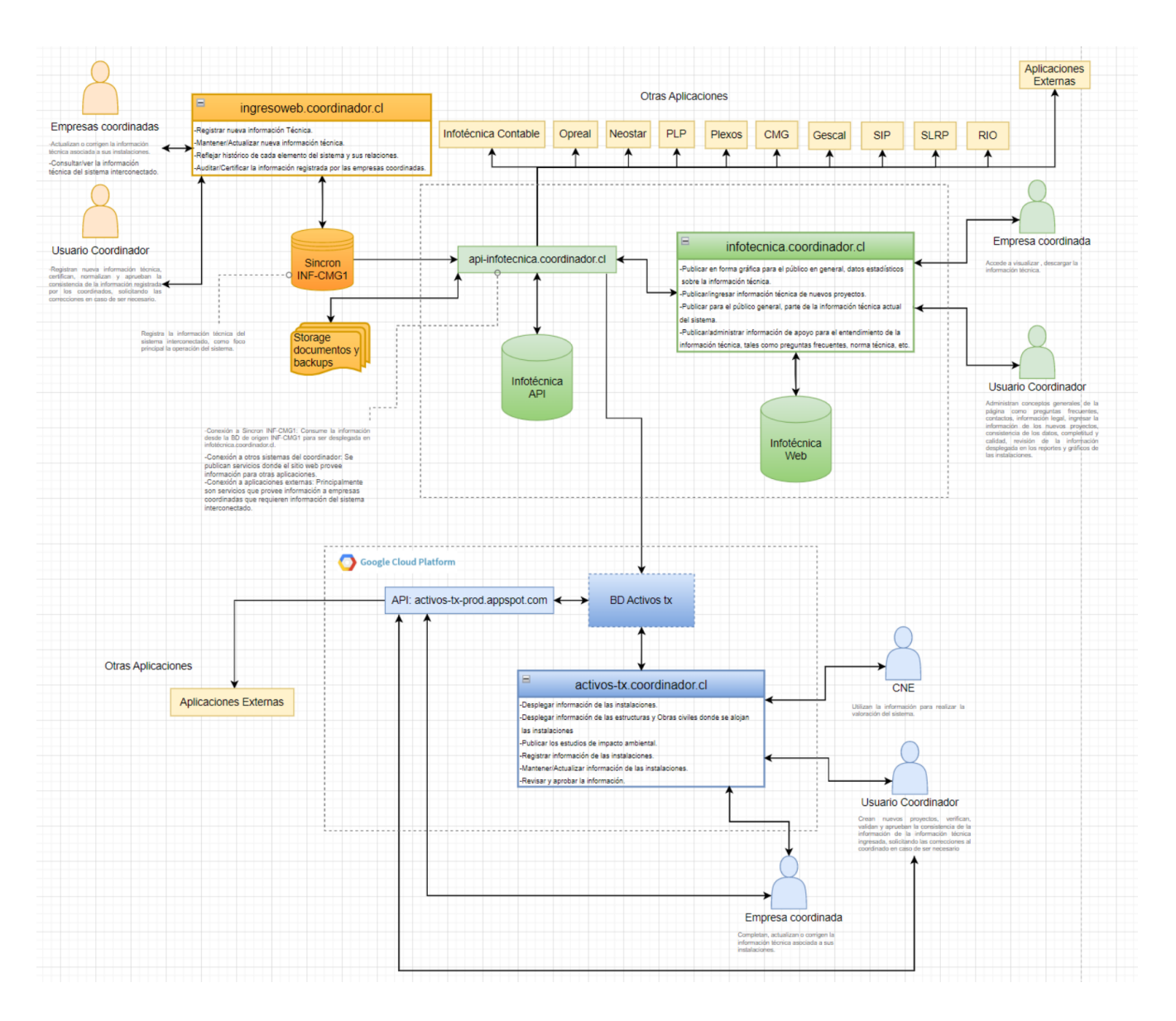

#### **¿CUÁL ES SU OBJETIVO PRINCIPAL?**

Registrar la información técnica de cada uno de las instalaciones o equipos, poder certificar dicha información por medio de los Anexos que son los datos de placa o hoja de vida de las instalaciones disponibilizada por el coordinado; con estos anexos el coordinador corrobora la información que se encuentra en la ficha técnica, además, complementa esta revisión con la revisión del Diagrama unilineal, sistema Scada, diagrama unilineal general e informes de protecciones; Sí, todo esto concuerda se valida, de lo contrario se pregunta al coordinado y en caso de no haber certeza se realiza una auditoría y se va a terreno a buscar la instalación.

El objetivo principal por lo que esta BD fue creada, es para resguardar dicha información, ya que una ley le exige al coordinador disponibilzar esta información a todo público sin costo alguno por normativa.

### **¿QUIÉNES INTERACTÚAN EN ESTE SISTEMA?**

Los usuarios Coordinadores: Administran conceptos generales de la página como preguntas frecuentes, contactos, información legal, validan la información de los nuevos proyectos, consistencia de los datos, completitud y calidad, revisión de la información desplegada en los reportes y gráficos de las instalaciones.

Los usuarios coordinados: Accede a visualizar, descargar la información técnica e informar sí los datos no están correctos.

Público en general: Accede a visualizar la información para fines personales como académicos.

#### **Actividades que realizan los Coordinadores**

Los coordinadores coordinan todas las instalaciones desde Arica a Chiloé y parte de los sistemas medianos, en donde hay toda una red de instalaciones eléctricas que están interconectadas; todas las centrales inyectan energía a lo largo del país a través de líneas de transmisión, estas líneas llegan a las subestaciones y luego se transmite energía hacía las comunas o las ciudades; esta energía se inyecta independiente de donde este.

La información de las instalaciones o equipos que componen lo indicado, ya sea transformador, barra, transformador de potencial, etc, se encuentra en cada equipo en una placa.

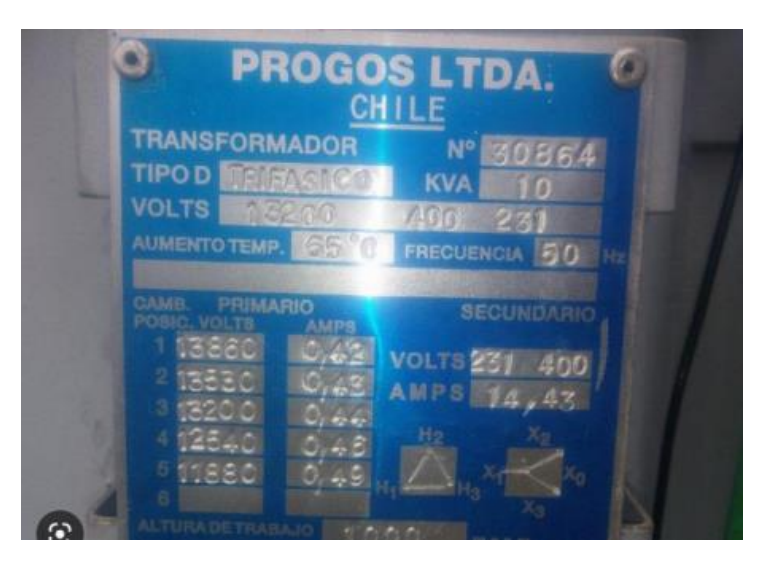

Esta información es entregada por los coordinados y es registrada en las fichas técnicas, validada con los diagramas unilineales, scada y anexos. Toda esta información es revisada en infotécnica web por el coordinador en cuanto a consistencia, cumplimiento y calidad de manera que dicha información este visible al público en general.

Algunas de las vistas de Infotécnica Web.

## Vista principal:

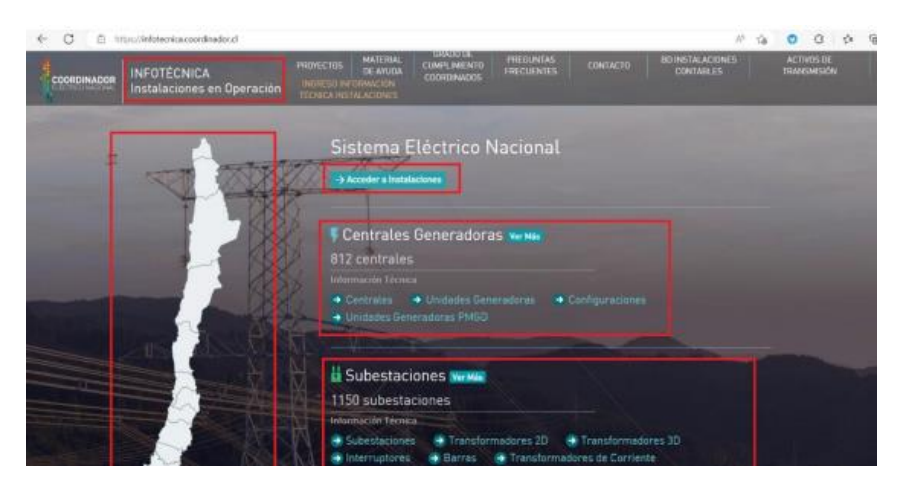

En esta vista se puede visualizar a través del mapa las instalaciones existentes por regiones.

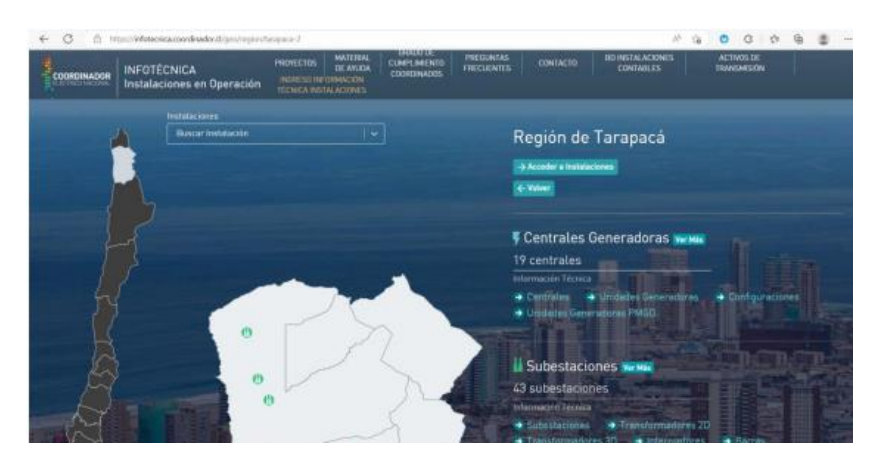

Se puede acceder a la información de las instalaciones, propietarios, sus anexos y fichas técnicas.

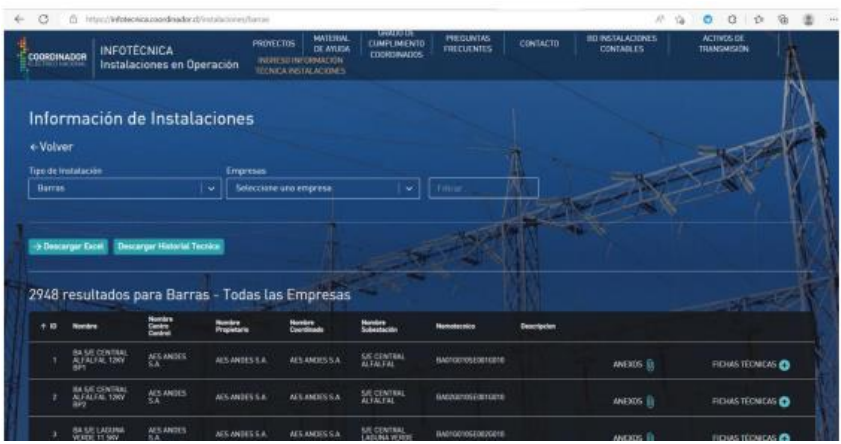

Código: B34-DIN-XX Elaborado: 20-09-2023 Página: 10 / 18

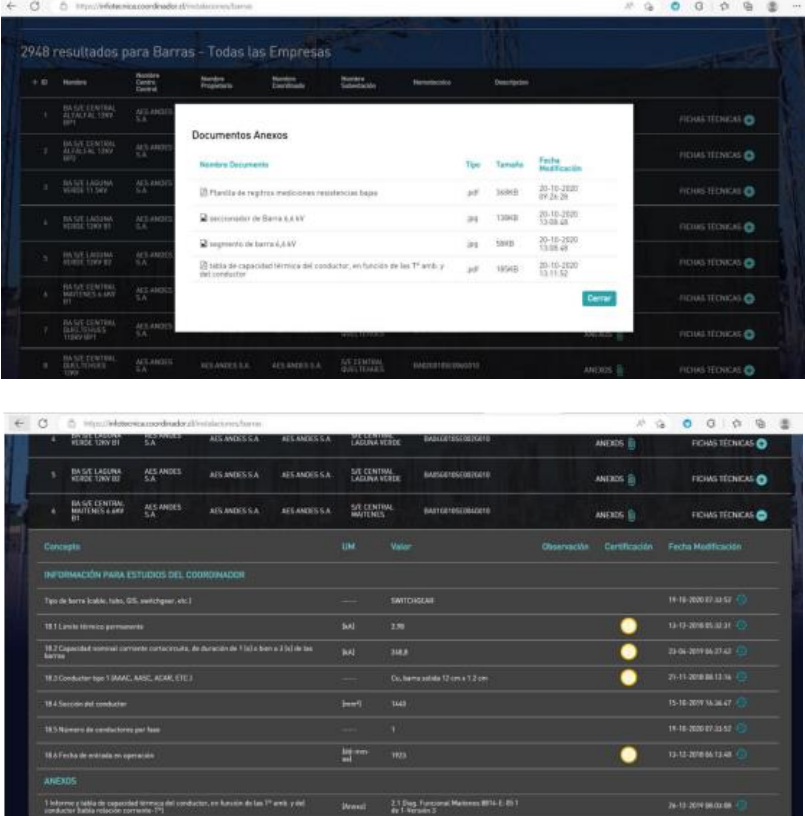

Se puede visualizar los campos completos y datos certificados de la ficha técnica.

# Vista Proyecto:

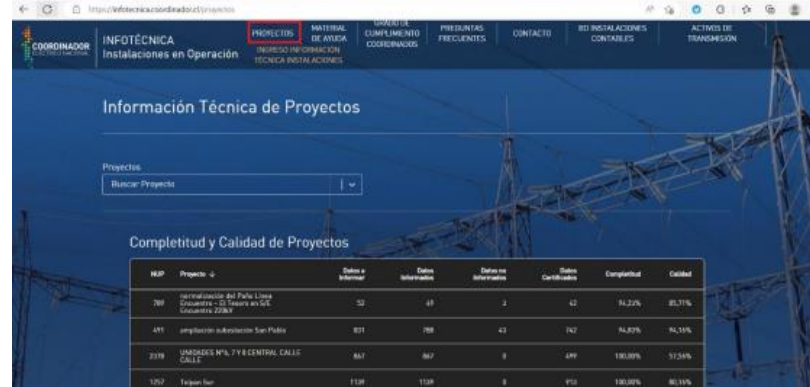

Se puede visualizar la completitud y Calidad de todos los proyectos y visualizar gráficos con la completitud y calidad de los proyectos en general.

Código: B34-DIN-XX Elaborado: 20-09-2023 Página: 11 / 18

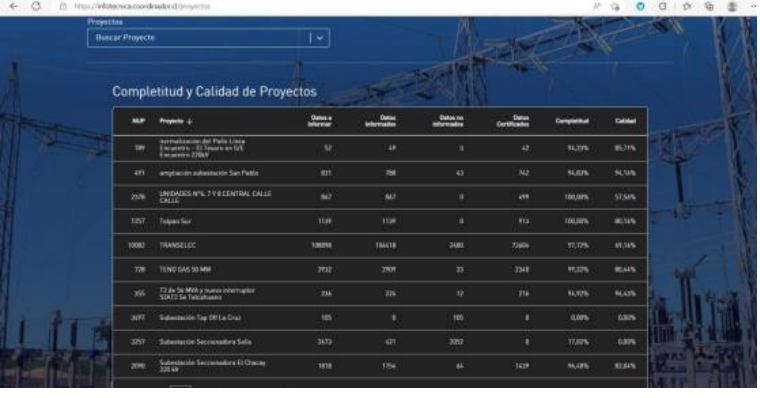

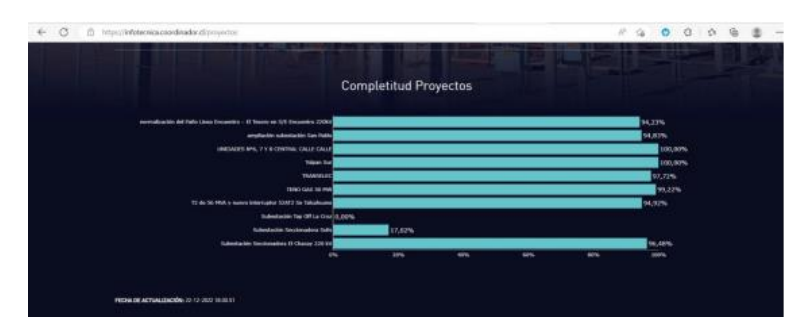

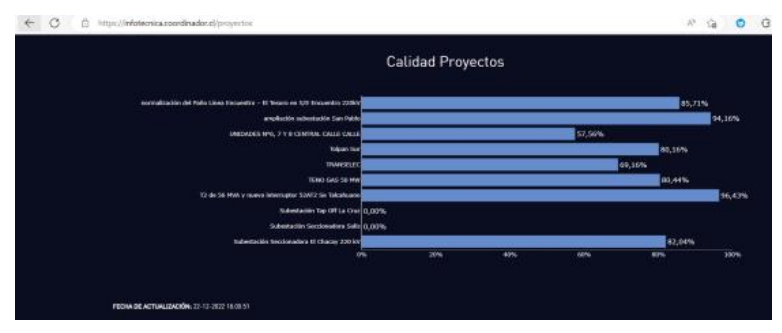

Se puede visualizar detalle de un proyecto, descargar PDF con esta información y visualizar gráficos.

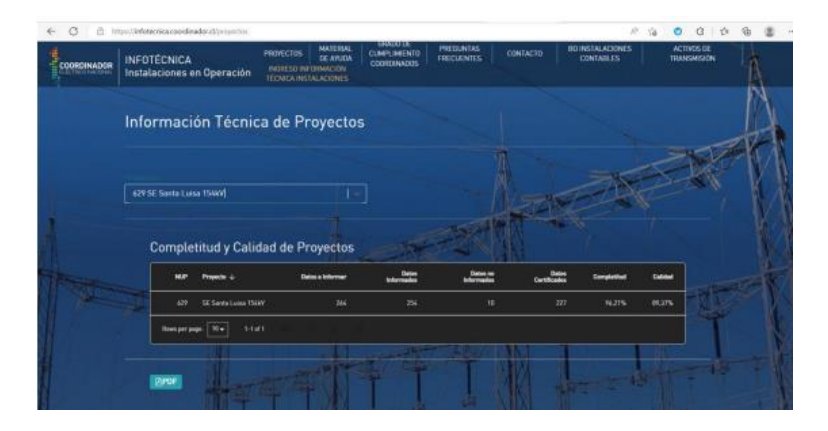

Código: B34-DIN-XX Elaborado: 20-09-2023 Página: 12 / 18

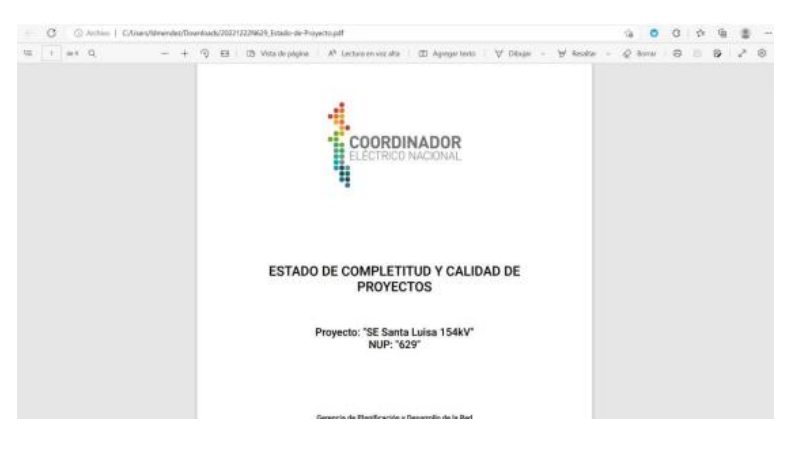

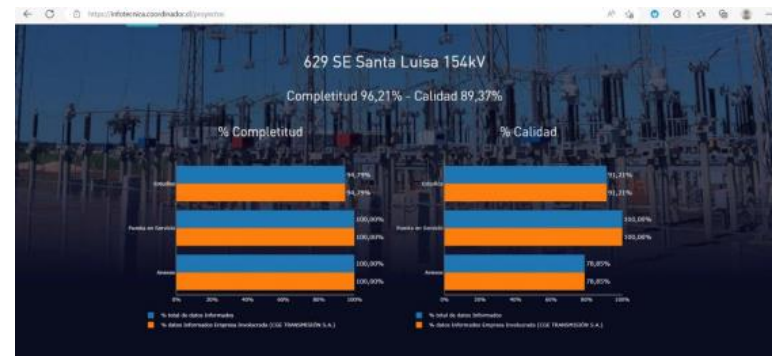

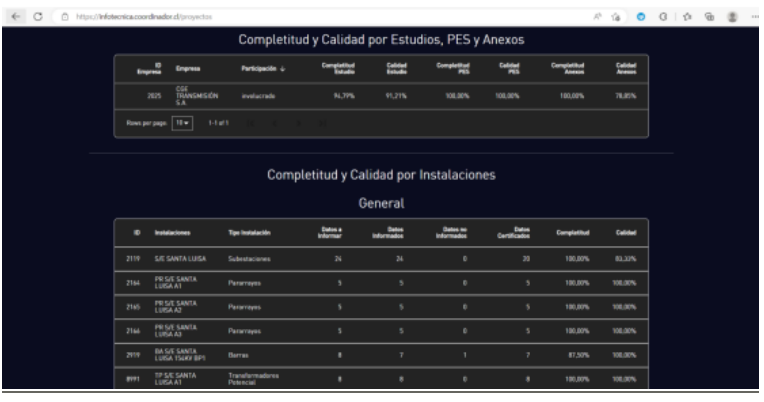

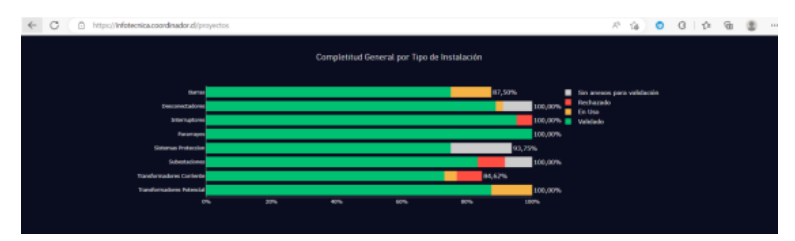

#### **DOCUMENTO INTERNO GUÍA DEL USUARIO PARA LA PLATAFORMA INFOTÉCNICA WEB**

Código: B34-DIN-XX Elaborado: 20-09-2023 Página: 13 / 18

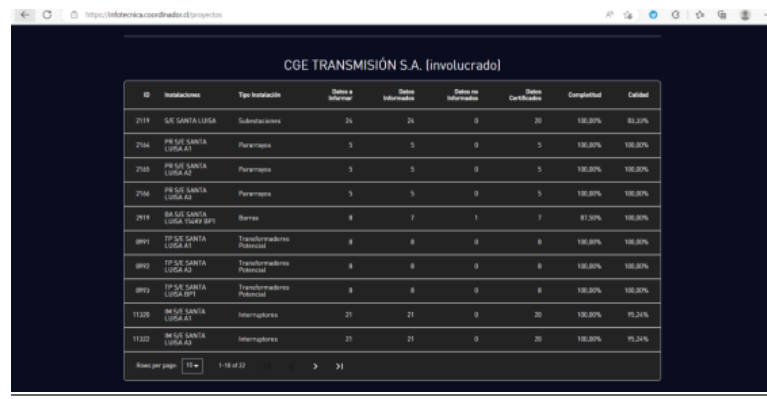

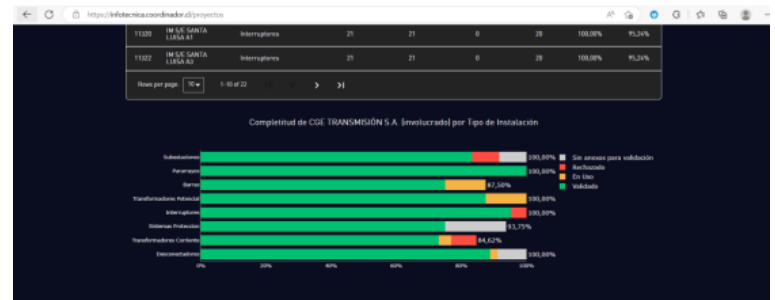

# Vista Grado de Cumplimiento:

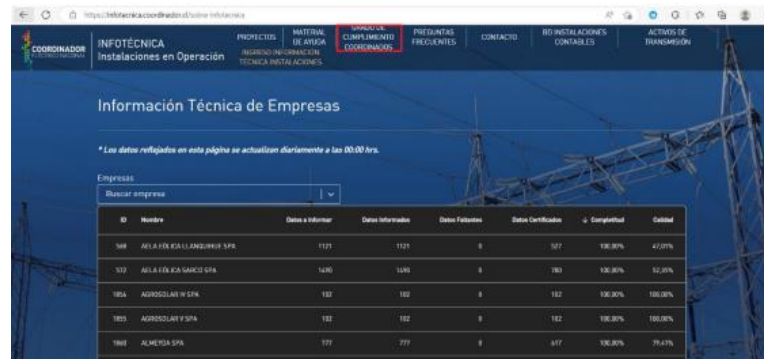

Se visualiza la información general de la información técnica de las empresas, descargar Excel y visualizar gráficos con los datos por informar, los datos informados y completitud y calidad de los datos.

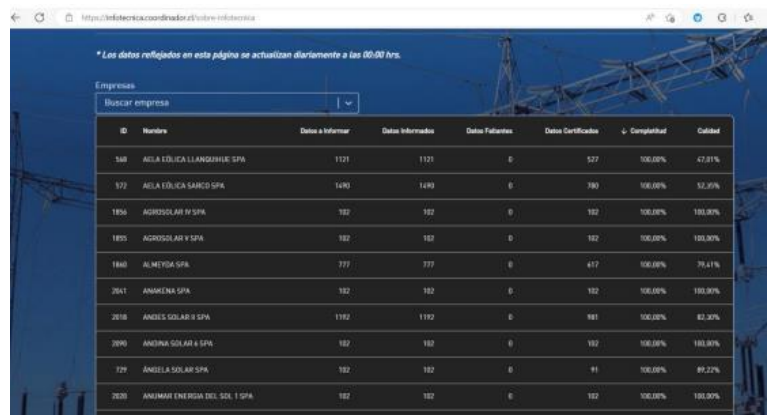

Código: B34-DIN-XX Elaborado: 20-09-2023 Página: 14 / 18

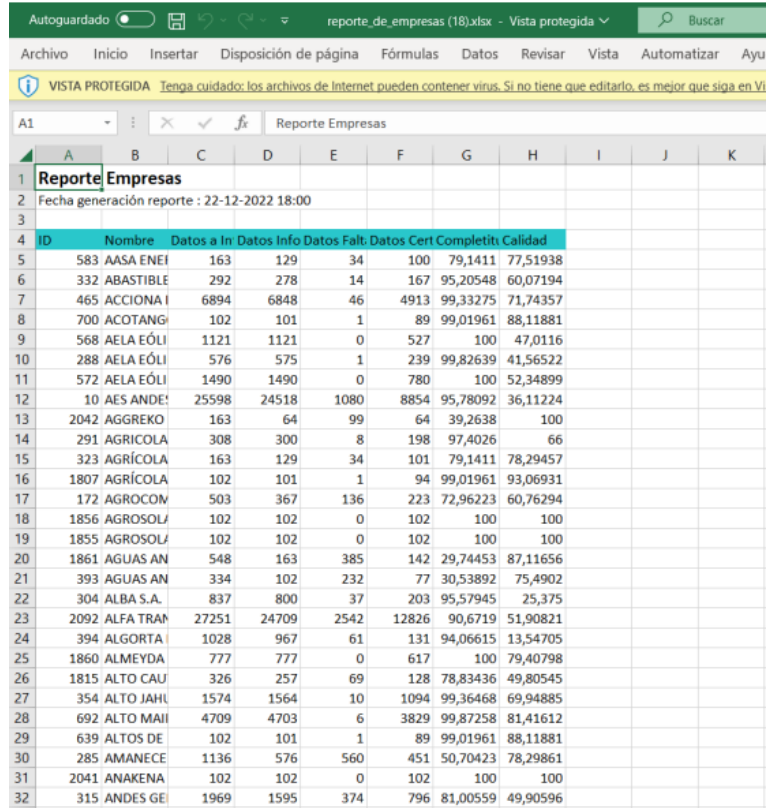

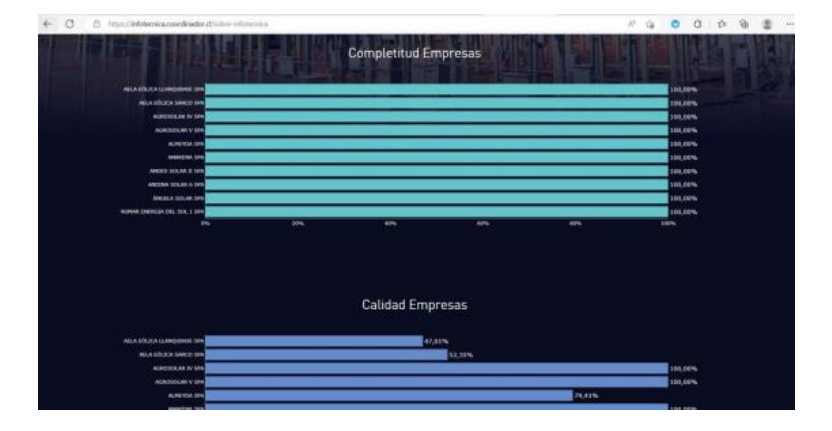

Se puede visualizar el detalla de la información técnica de una empresa en particular, Excel de sus instalaciones y gráficos.

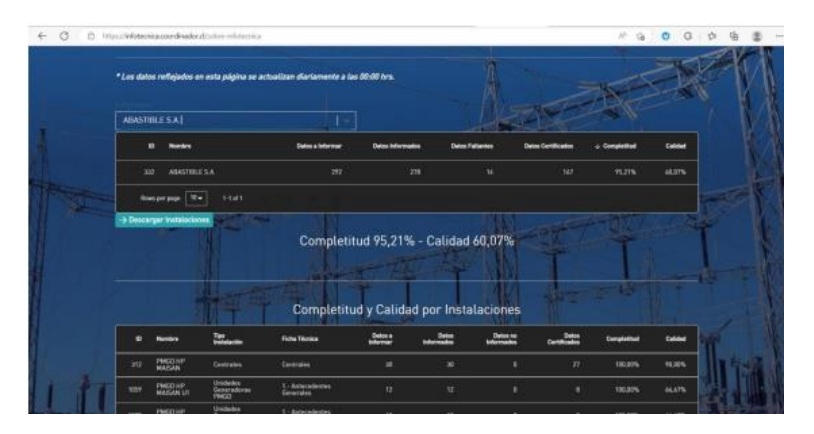

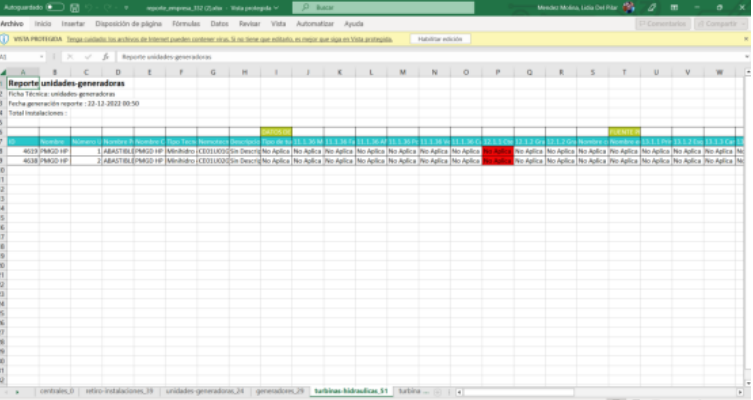

Vista Material de ayuda: Es de ayuda general y administradas por el coordinador.

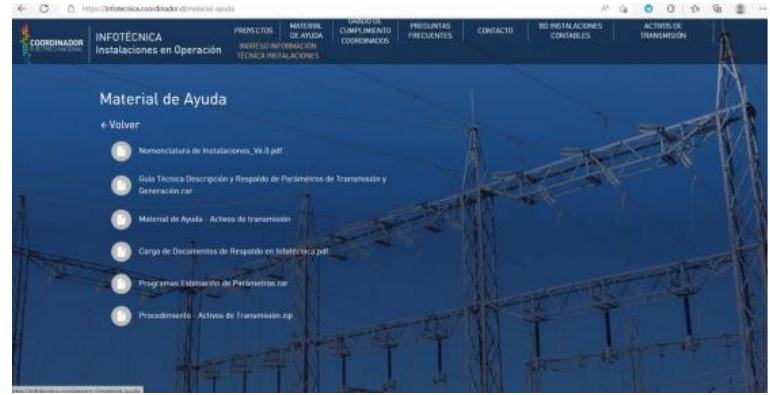

Vista preguntas frecuentes: Es de ayuda general y administradas por el coordinador.

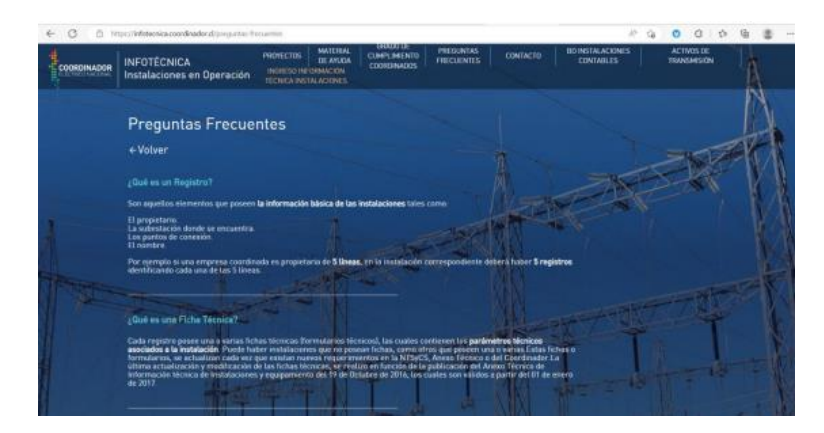

Vista contacto: Es de ayuda general y administradas por el coordinador.

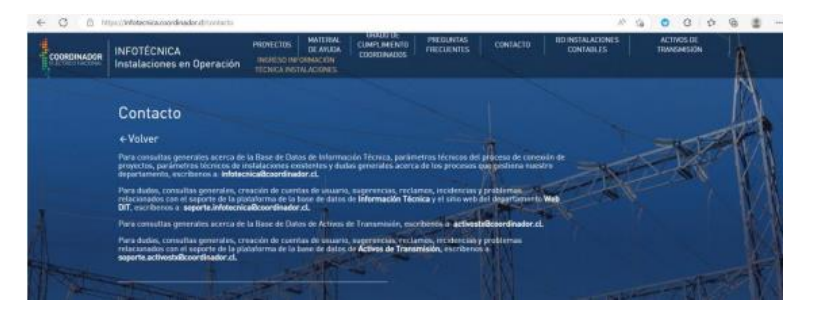

Vista Activos de Transmisión: link a otra aplicación del coordinador.

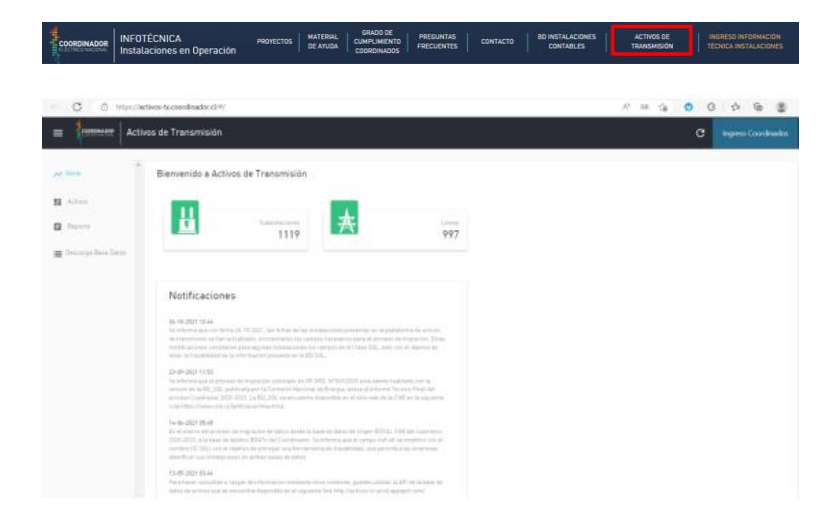

Vista Ingreso Información Técnica Instalaciones: link a otra aplicación del coordinador.

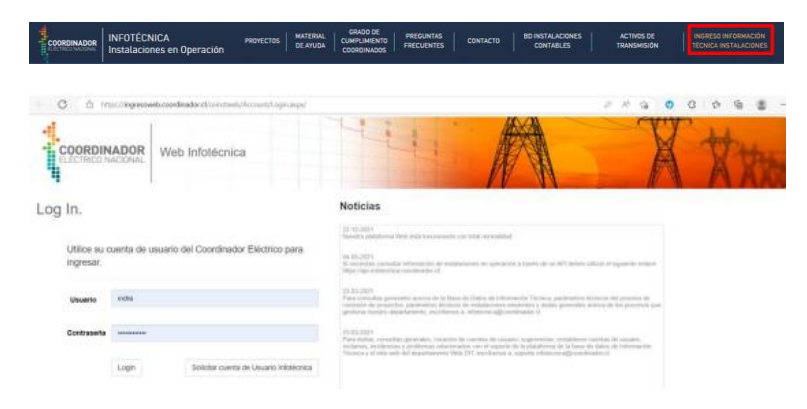

# **TIPOS DE USUARIOS**

Todos los usuarios, ya sea coordinados y público en general, pueden ingresar a la web y visualizar y descargar toda la información de las instalaciones.

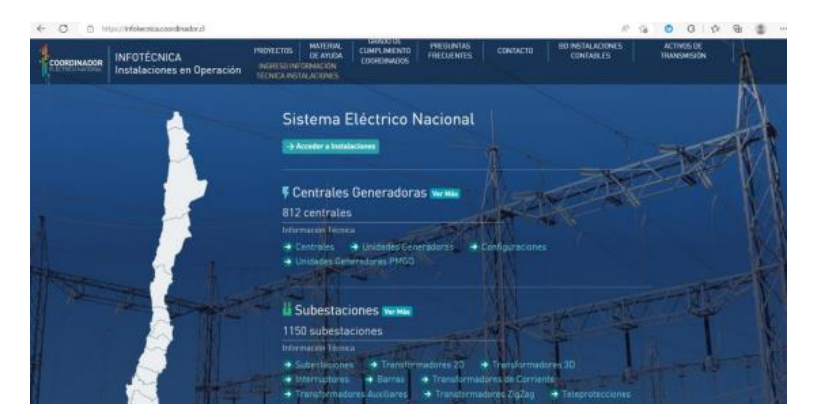

# **INCIDENCIAS EN EL USO DE LA PLATAFORMA**

En caso de que los usuarios experimenten dificultades en el uso de la plataforma, estas deben ser enviadas a la casilla [soporte.infotecnica@coordinador.cl,](mailto:soporte.infotecnica@coordinador.cl) para la cual deben incluir al menos la siguiente información.

- Datos de contacto
- Imagen con mensaje de error
- Descripción del problema, incluyendo un paso a paso de las acciones realizadas al momento de presentarse la incidencia.

Cabe destacar que, una vez recibida la incidencia, el ingeniero gestor del Departamento, ingresa la incidencia en la mesa de ayuda y responde al usuario indicando el N° de *ticket* con el que se registró la incidencia para futuras consultas.

En caso de que la incidencia afecte a otros procesos, esta será informada desde la casilla [soporte.infotecnica@coordinador.cl](mailto:soporte.infotecnica@coordinador.cl) a los Departamentos que pueden verse afectados indicando el N° de *ticket* de la mesa de ayuda.